# Herbert Voß

# Präsentationen **MTEE EST**

### 2. Auflage

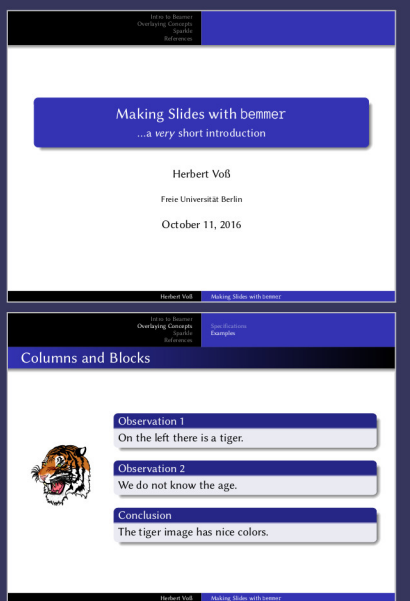

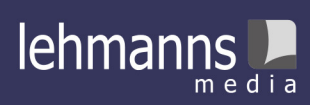

\documentclass[xcolor=table, professionalfonts]{beamer} \usepackage{unicode-math} \usepackage{libertinus} \setmonofont[Scale=MatchUppercase, FakeStretch=0.9]{AnonymousPro} \setmathfont{XITS Math} \usetheme{Warsaw} \usenavigationsymbolstemplate{} \title{Making Slides with \texttt{beamer}} \subtitle{\ldots a \textit{very} short introduction} \author{Herbert Voß} \institute{Freie Universität Berlin} \begin{document} \AtBeginSection[]{% \begin{frame}{Table of Contents} \tableofcontents[currentsection]\end{frame}} \begin{frame} \titlepage \end{frame} \addtocounter{framenumber}{-1} \begin{frame}{Table of Contents} \tableofcontents \end{frame} dante

# Präsentationen mit **LAT<sub>E</sub>X**

Zweite, überarbeitete und erweiterte Auflage

> Herbert Voß Berlin

dante

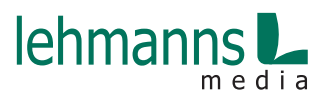

Alle in diesem Buch enthaltenen Programme, Darstellungen und Informationen wurden nach bestem Wissen erstellt und mit Sorgfalt getestet. Dennoch sind Fehler nicht ganz auszuschließen. Aus diesem Grund ist das in dem vorliegenden Buch enthaltene Programm-Material mit keiner Verpflichtung oder Garantie irgendeiner Art verbunden. Autoren und Herausgeber übernehmen infolgedessen keine Verantwortung und werden keine Haftung übernehmen, die auf irgendeine Art aus der Benutzung dieses Programm-Materials oder Teilen davon oder durch Rechtsverletzungen Dritter entsteht.

Die Wiedergabe von Gebrauchsnamen, Handelsnamen, Warenbezeichnungen usw. in diesem Buch berechtigt auch ohne besondere Kennzeichnung nicht zu der Annahme, dass solche Namen im Sinne der Warenzeichen- und Markenschutz-Gesetzgebung als frei zu betrachten wären und daher von jedermann verwendet werden dürften.

Alle Warennamen werden ohne Gewährleistung der freien Verwendbarkeit benutzt und sind möglicherweise eingetragene Warenzeichen. Autoren und Herausgeber richten sich im Wesentlichen nach den Schreibweisen der Hersteller. Andere hier genannte Produkte können Warenzeichen des jeweiligen Herstellers sein.

Dieses Werk ist urheberrechtlich geschützt.

Alle Rechte, auch die der Übersetzung, des Nachdrucks und der Vervielfältigung des Buches, oder Teilen daraus, sind vorbehalten.

© 2017 Herbert Voß, Berlin Zweite Auflage ISBN 978-3-86541-836-4 Umschlag: Herbert Voß Satz: L<sup>AT</sup>FX Verlag: Lehmanns Media, Berlin (www.lehmanns.de) Druck: Totem – Inowrocław – Polen

## **Inhaltsverzeichnis**

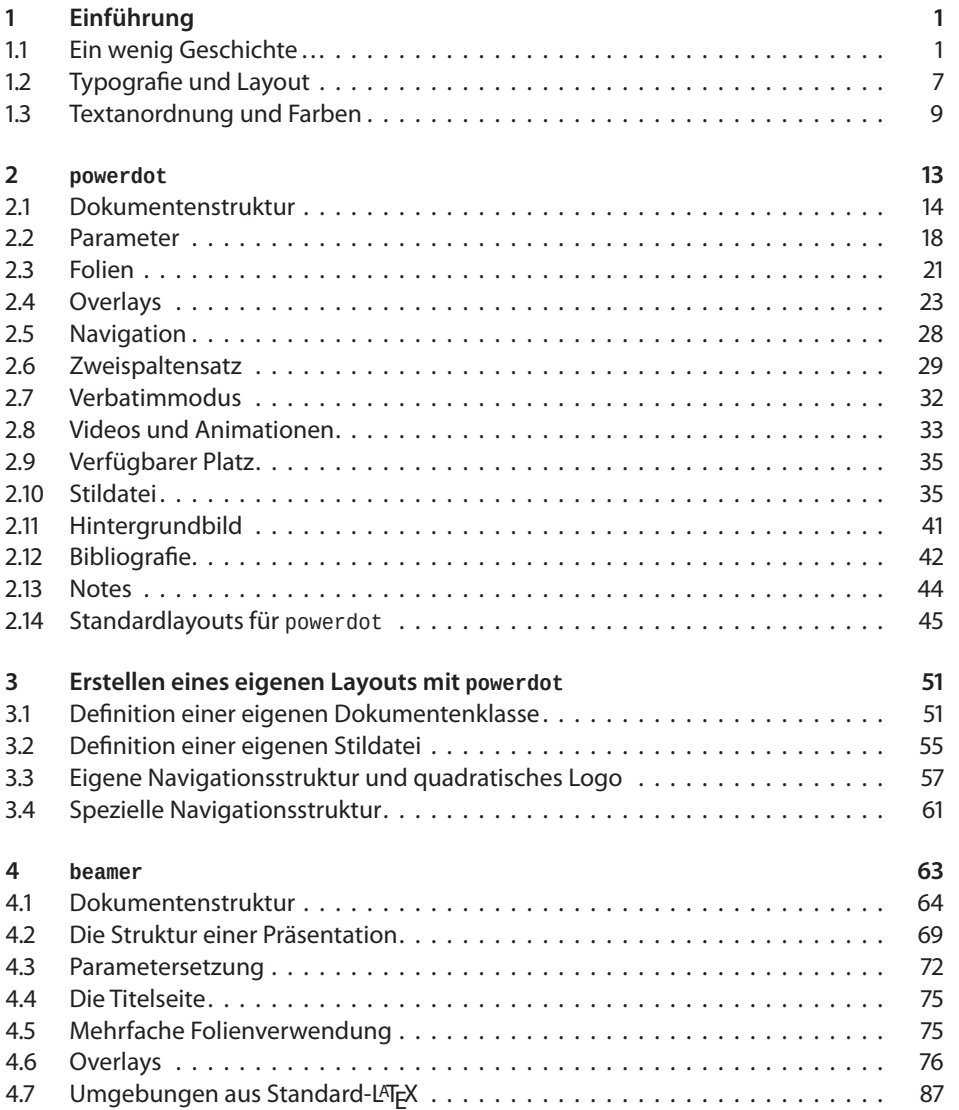

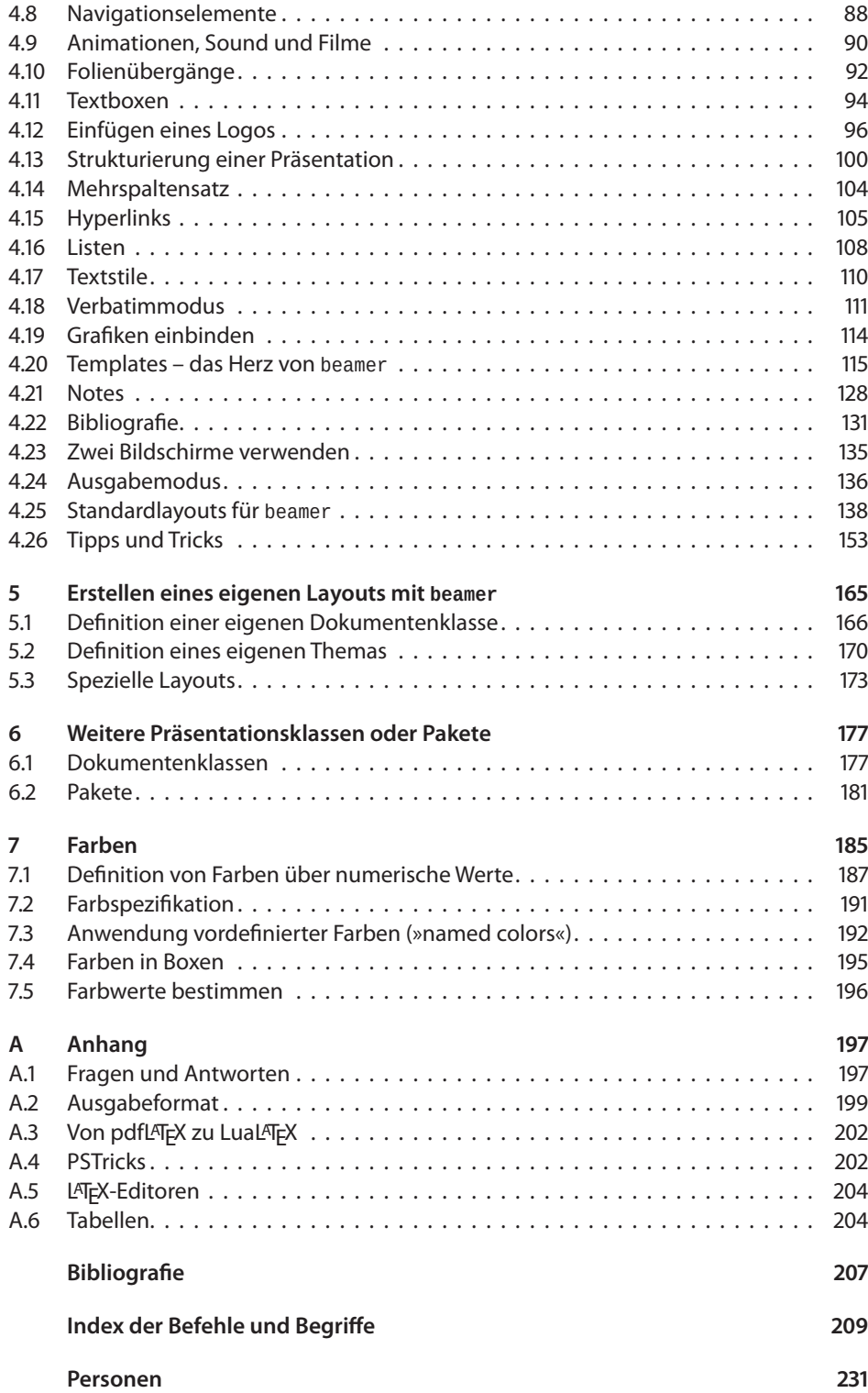

## **Vorwort**

»Strahlende Präsentationen mit LATEX« hatte Till Tantau seinen Beitrag in der Zeitschrift »Die TEXnische Komödie« überschrieben [18]. Darin zeigte er, dass es auch mit LATEX möglich ist, Präsentationen in der von normalen Dokumenten gewohnten Qualität zu erstellen. Dokumentenklassen und spezielle Pakete, die das Erstellen von Folien für eine Präsentation mit dem Overheadprojektor ermöglichen, gab es schon zu Zeiten von L<sup>AT</sup>FX2.09. Besonders die Dokumentenklasse foils war in der Zeit der Folien für Overheadprojektoren eine gefragte Klasse. Bald danach kam mit der Dokumentenklasse seminar die Farbe ins Spiel, die jedoch zuweilen sehr »knallige« Farbeffekte bot, was den heutigen Vorstellungen vom formalen Aufbau einer Präsentation widerspricht (http://www.tug.org/applications/ Seminar/sem-dem0.pdf). Eine Neuentwicklung ist die Klasse beamer, mit der eine sehr komplexe Dokumentenklasse zur Verfügung steht, die faktisch keine Wünsche offen lässt.

Immer dann, wenn eine Dokumentenklasse viele Optionen hat, entsteht das Problem, sich in dem Gewirr von Umgebungen, Makros, Längen und Templates zurechtzufinden. Mit der Klasse powerdot wird der eher praxisbezogene Weg von seminar und prosper weitergegangen, um Präsentationen mit mittlerem Anspruch an das Layout möglichst effektiv erstellen zu können. Ergeben sich aber aufgrund der Aufgabenstellung erhöhte Anforderungen an eine Präsentation, beispielsweise bei der mündlichen Verteidigung einer Promotion, so lohnt es sich in jedem Fall, die vielfältigen Möglichkeiten von beamer zu nutzen.

Diese Veröffentlichung möchte dazu beitragen, die unterschiedlichen Vorgehensweisen von powerdot und beamer besser zu verstehen und den Anwender in die Lage zu versetzen, eigene Vorlagen zu erstellen. Dies wird immer wichtiger, da auf das Corporate Design einer Firma oder wissenschaftlichen Einrichtung vielfach großer Wert gelegt wird. Am Beispiel der Freien Universität Berlin wird für beide Dokumentenklassen die Entwicklung von Präsentationsvorlagen für das dort vorgegebene Corporate Design gezeigt.

Bei der Beschreibung der Makros und Umgebungen werden optionale Parameter wieder

mit einem grauen Hintergrund gekennzeichnet. Optional bedeutet hier nicht zwangsläufig, dass derartige Parameter, wie in LATEX allgemein üblich, in eckigen Klammern erscheinen müssen. Es ist lediglich eine Frage der Makrodefinition, was als verpflichtender und was als optionaler Parameter definiert wird. Die Präsentationsklassen machen davon regen Gebrauch.

Alle Beispiele dieses Buches findet man als lauffähige TEX-Dokumente zum Herunterladen auf dem CTAN-Server im Verzeichnis http://www.ctan.org/tex-archive/info/ examples/Presentations de/.

Dank geht an Uwe Siart für das Überlassen seiner Einführung in powerdot, an Rolf Niepraschk für seine Hilfe bei »TEXnischen« Fragen, an Christoph Kaeder für seinen Einsatz, eine adäquate Veröffentlichungsform zu erreichen und insbesondere an Monika Hattenbach für das aufmerksame Korrekturlesen. Alles, was jetzt noch an Fehlern vorhanden ist, habe ich selbst zu verantworten.

Berlin, im Juli 2009 Herbert Voß

#### **Vorwort zur zweiten Auflage**

Seit der ersten Auflage dieses Buches sind nun sieben Jahre vergangen, die in der TEX-Welt nahezu eine Ewigkeit sind. Bedenkt man, dass es in dieser Zeit viele andere Neuauflagen innerhalb der DANTE-Edition gab, so verwundert es etwas, dass in diesem Fall die erste Auflage mehrere Male nachgedruckt wurde, ohne etwas am Text zu ändern. Zum einen haben die Paketentwickler der beiden Dokumentenklassen beamer und powerdot nur kleinere Änderungen durchgeführt und zum anderen gab es in der ganzen Zeit keine wirklich neuen Alternativen. Allein die Summe der kleinen Änderungen machte nun aber eine Neuauflage notwendig. Neuerungen gab es vorrangig bei den Themen, die eine jeweilige Vorlage für eine Präsentation darstellen, sodass sich der Anwender nicht um die Farbgebung, äußere Form von Listen usw. kümmern muss. Diese Auflage enthält eine nahezu komplette Zusammenstellung der auf CTAN vorhandenen Themen. Weiterhin wurden einige alternative Dokumentenklassen und Pakete aufgenommen, die für »schnell erstellte« Präsentationen geeignet sind.

Für Hinweise auf Fehler oder Ungereimtheiten in der ersten Auflage danke ich Fadi Semmo, Jonas Stein, Kurt Lidwin und Macro Daniel. Alle Beispiele dieses Buches findet man als lauffähige TEX-Dokumente zum Herunterladen auf dem DANTE-Server unter der Adresse http://comedy.dante.de/~herbert/Books/.

Berlin, im Dezember 2016 **Herbert Voß** Herbert Voß

## **K a p i t e l 1**

## **Einführung**

<span id="page-7-0"></span>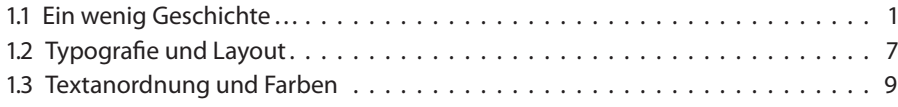

Sehr häufig wird PowerPoint als ein Synonym für eine Präsentation genommen, obwohl auch andere Systeme für die Erstellung einer entsprechenden PDF-Datei dafür benutzt werden können, beispielsweise Impress von OpenOffice oder auch LATEX. Insbesondere dann, wenn man die von normalen Dokumenten gewohnte hohe Qualität auch bei einer Präsentation nicht missen möchte. Es existieren für LATEX verschiedene Dokumentenklassen speziell für die Erstellung solcher Dokumente, die auch unter den neueren Entwicklungen wie X TEX oder LuaTEX benutzt werden können. Die wichtigsten beiden Klassen sind powerdot und beamer, die hier ausführlich behandelt werden.

#### **1.1 Ein wenig Geschichte…**

Die ältesten Dokumentenklassen für Präsentationen sind zum einen slidenotes von Hans van der Meer und zum anderen seminar von Timothy Van Zandt, Sebastian Rahtz und Denis Girou.

```
\overline{01-01-1} \documentclass[landscape,rules]{slidenotes}
        \title{Introduction to the \textsf{slidenotes} class}
        \author{John Doe}
        \date{\today}
         \maketitle
         \begin{slide}[Introduction]
           The \textsf{slidenotes} class provides the following main features:
           \begin{itemize}
           \item choosing between slides, slides+notes, collection of slides
```
\item landscape or portrait layout (also mixed) \item various slide frames \end{itemize} \slidesubtitle{Other Features} \begin{itemize} \item notes in smaller font than slides (optional) \item vertical centering of slides \end{itemize} \end{slide} \begin{slide}[Main Feature] This is a short introduction to the \textsf{slidenotes} packages. This \LaTeX\ class generates either slides, slides and notes, or collection of notes. Slides may be in landscape or portrait layout, or both. Various frame types are supported \ldots \slidesubtitle{Other Features} Notes may be typeset in a smaller font than the slides' font. Various option exist for the vertical side position \ldots \end{slide}

#### **Introduction** The slidenotes class provides the following main features: • choosing between slides, slides+notes, collection of slides • landscape or portrait layout (also mixed) • various slide frames **Other Features Main Feature** This is a short introduction to the slidenotes packages. This LATEX class generates either slides, slides and notes, or collection of notes. Slides may be in landscape or portrait layout, or both. Various frame types are supported . **Other Features**

Nr. 1

• notes in smaller font than slides (optional)

• vertical centering of slides

Notes may be typeset in a smaller font than the slides' font. Various option exist for the vertical side position ...

Nr. 2

Die Klasse seminar hat schon sehr früh mit Farben gearbeitet und auch außergewöhnliche Navigationselemente zur Verfügung gestellt. Die Klasse basiert vollständig auf PSTricks und benötigt daher den Weg über dvips (siehe Abschnitt A.2.1 auf Seite 201).

```
\dot{\Omega} \documentclass{seminar} \overline{01-01-2}\usepackage{sem-dem}% General utility macros
\HyperSetUp\hypersetup{pdfpagemode=UseOutlines}% Open the document with bookmarks shown
\newcommand\MySeminarOutlinePresentation{%
 \SeminarOutlinePresentation{Where we are}{LightBlue}{RoyalBlue}{yellow}%
 \SeminarHeader{\LARGE\HLe{Demonstration of \MakeLowercase{\FileInfoB}}}}
\VerbatimFootnotes % To allow verbatim material in footnotes
\SeminarFirstSlide \SeminarListOfSlides
\renewcommand{\slidestretch}{1}% Komprimieren der Zeilen
\begin{slide}
 \slideheading{Introduction}
 \begin{dinglist}{\DingListSymbolA}
    \item The \emph{full screen} backgrounds, which are the ones well suited
   for screen presentations, are managed by the
   \Verb+\SeminarNewSlideFrameBackground+ and
   \Verb+\SeminarSlideFrameBackground+ macros.\footnote{They are built on the
   model of the \Verb[fontsize=\footnotesize]+\newslideframe+ and
   \Verb[fontsize=\footnotesize]+\slideframe+ ones, which cannot be used for
   this goal (there is a design incompatibility in the management of the
   slide headers).}
   \item We can overlap several partial \emph{backgrounds} with the
    '\textsf{fancybox}' package (using it \Verb+\boxput+ macro), calling the
   \Verb+\slideframe[*]+ macro, eventually several times (see the
```

```
\HLe{Seminar} documentation and FAQ). See examples on
   slide~12 and in the file \href{file:sem-dem2.pdf}{sem-dem2.pdf}.
   \item We show here several kinds of backgrounds:
   \begin{dinglist}{\DingListSymbolB}\setlength{\labelwidth}{4mm}
     \item \HLe{solid} backgrounds,
     \item \HLe{gradient} backgrounds, using the \textsf{pst-grad} PSTricks package,
     \item \HLe{gradient} backgrounds, using the \textsf{pst-slpe} PSTricks package,
     \item \HLe{composite} backgrounds, based on PSTricks graphics (you can
     obviously rather use the others \AllTeX{} packages for algorithmic graphics),
     \item backgrounds with \HLe{external images}.
   \end{dinglist}
 \end{dinglist}
\end{slide}
           Demonstration of backgrounds
                                                   1
                                                                  Demonstration of backgrounds
```
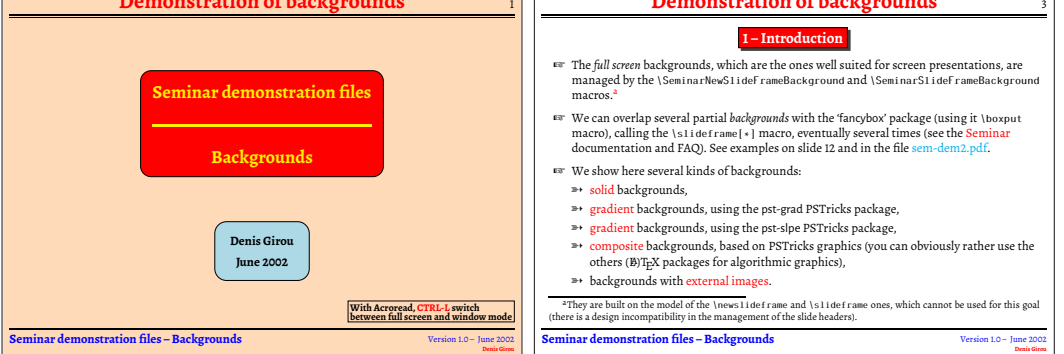

Ebenfalls zu den älteren Dokumentenklassen gehört foils von Jim Hafner, die jedoch auf der aktuellen TEX Live (http://www.tug.org/texlive/) wegen der Lizenzbestimmungen nicht zu finden ist. Auch genügt sie nicht mehr den heutigen Ansprüchen von Präsentationen, da sie letztlich nur ein normales Dokument mit verkleinerten Abmessungen und vergrößerter Schrift erstellt. Das Standardformat ist dabei Portrait, kann jedoch auch individuell für jede Folie auf Landscape umgestellt werden.

```
\overline{01-01-3} \documentclass[20pt]{foils} \usepackage{latexsym}
       \title{A Sample Foils Document}
      \author{Jim Hafner\\IBM Research Division\\Almaden Research Center\\
               \texttt{hafner@almaden.ibm.com}}
      \date{\today} \leftheader{Jim Hafner} \rightheader{\foiltexdate}
      \Restriction{Is this for a restricted audience?}
      \maketitle
      \begin{abstract}
      This is where an abstract might go if you want one. There is usually
      not a lot of room for much here.
      \end{abstract}
      \foilhead{Colors}
      \FoilTeX\ is fully integrated with \LaTeXe\ so that the supported \texttt{color}
      package (part of the \texttt{graphics} package) is the preferred way to use colors.
      For examples, see the \texttt{graphics} package documentation.
      You can still use the old \texttt{colordvi} package that comes with Rokicki's
      \texttt{dvips}, but some things won't work exactly as expected (except in
      compatibility mode).
```
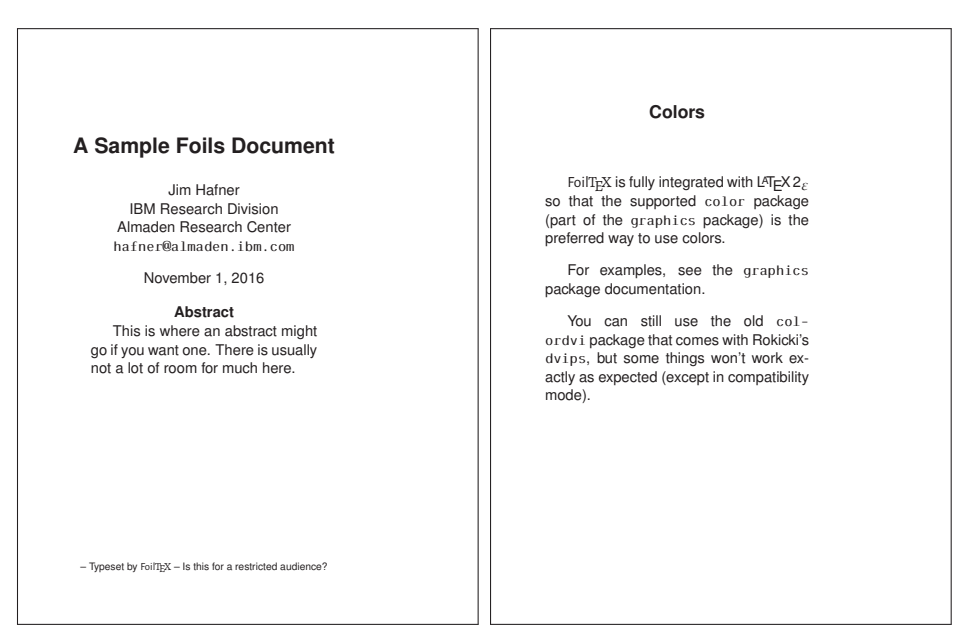

Auf der Klasse foils baut das Paket texpower von Stephan Lehmke und Fredrick Nordhaug auf. Es verbessert wesentlich die Eigenschaften von foils.

```
\documentclass[landscape]{foils} 01-01-4
\usepackage{fixseminar}
\usepackage{amsmath,url}
\usepackage[display]{texpower}
\title{Die \texttt{texpower} / {\normalfont \texttt{foils} Demonstration}}
\author{Herbert Voß\\\url{mailto:herbert@dante.de}}
\maketitle
\foilhead{Eine Listenumgebung} \pause
\stepwise{
 \begin{description}
 \item[foo.] \step{bar.}
 \step{\item[baz.]} \step{foobar.}
 \end{description}}
\foilhead{An aligned equation}\pause
\parstepwise{
\begin{align}
\sum_{i=1}^{n} i & \step{=} \restep{1 + 2 + \cdots + (n-1) + n}\\
    & \step{=} \restep{1 + n + 2 + (n-1) + \cdots}\\
    & \step{=} \restep {
     \switch {\vphantom{\underbrace{(1 + n) + \cdots + (1 + n)}_{\times\frac{n}{2}}}%
       (1 + n) + \cdots + (1 + n)\%{\underbrace{ (1 + n) + \cdots + (1 + n)}_{\times\frac{n}{2}}}\}\\
     & \step{=} \restep{\frac{(1 + n)\step{{}\cdot n}}{\restep{2}}}
\end{align}
}
```
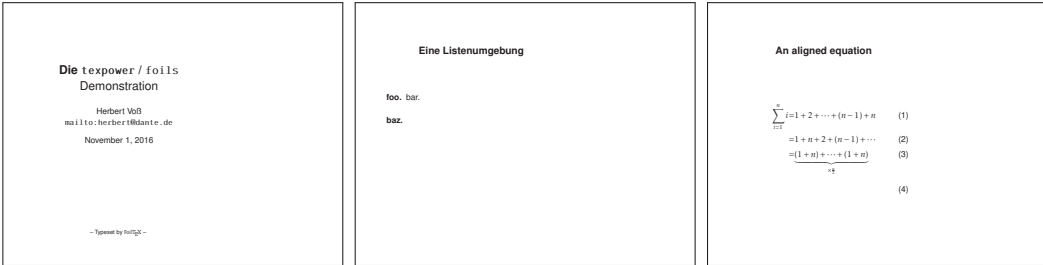

Die Dokumentenklasse prosper von Frédéric Goualard und Peter Møller Neergaard ist eine Verbesserung der Klasse seminar, indem sie bereits ladbare Stilelemente ermöglicht. prosper baut ebenfalls vollständig auf PSTricks auf und muss daher den Weg über dvips gehen (siehe Abschnitt A.2.1 auf Seite 201).

```
01-01-5 \documentclass[slideColor,colorBG,time,pdf,ps2pdf]{prosper}
          \usepackage{textcomp}
          \title{The \texttt{Prosper} class} \subtitle{Producing Slides with \LaTeX}
          \author{John Doe} \email{jd@eval.com}
          \institution{The Evaluation Company}
          \slideCaption{Slides with \texttt{Prosper}/\LaTeX}
          \maketitle
          \overlays{3}{%
             \begin{slide}{Introduction}
               The \texttt{Prosper} class translates into two different formats:
               \begin{itemize}
               \item Adobe\textregistered\ \textit{Postscript}\texttrademark
               \item Adobe\textregistered\ \textit{Portable Document Format} \texttrademark\ (PDF)
               \end{itemize}
               The compilation process:\\
               \fromSlide*{1}{\fbox{\LaTeX}} \fromSlide*{2}{$\rightarrow$ \fbox{DVI}}%
               \fromSlide*{3}{$\rightarrow$ \fbox{PostScript} or \fbox{PDF}}%
             \end{slide}}
                       The Prosper class
                  Producing Slides with LA
TEX
                           John Doe
                           jd@eval.com
                                                       Introduction
                                                       The Prosper class translates into two different form
                                                           Adobe® Postscript
™
                                                        Adobe® Portable Document Format ™ (PDF)
                                                             ilation process
                                                       LATEX
                                                                                                     Introduction
                                                                                                   The Prosper class translates into two different formats:
                                                                                                      Adobe® Postscript
™
                                                                                                   Adobe® Portable Document Format ™ (PDF)
                                                                                                   The compilation process:<br>L \to DVI
```
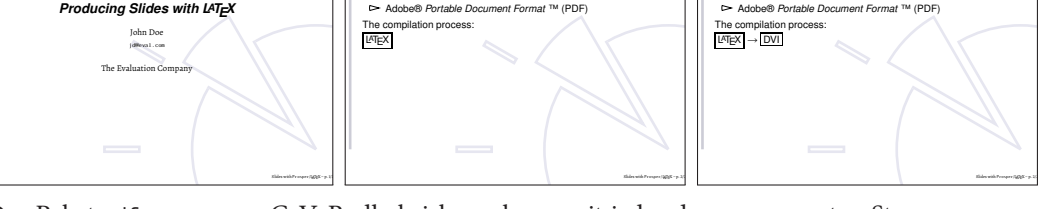

Das Paket pdfscreen von C. V. Radhakrishnan kann mit jeder der so genannten Standardklassen verwendet werden, wobei sich die Klasse report anbietet, da auch das Makro \chapter unterstützt wird. Das Paket ermöglicht komfortable Steuerungselemente und eine einfache Overlaytechnik von Vektorgrafiken.

```
01-01-6 \documentclass[a4paper,11pt]{report}
        \usepackage[T1]{fontenc}
         \usepackage[scaled]{helvet}
         \usepackage[pdftex,screen,rightpanel,code,paneltoc,sectionbreak]{pdfscreen}
         \panelwidth=3.5in \margins{.75in}{.75in}{.75in} \screensize{220mm}{297mm}
         \hypersetup{pdfcenterwindow=true,pdfpagemode=FullScreen}
         \paneloverlay{images/pdfscreen/mp}
```

```
\pagedissolve{Replace} \huge
\overlay{images/pdfscreen/pst}
\begin{slide}
\centering
\includegraphics[width=.7\linewidth]{images/pdfscreen/Tore3d}
\end{slide}
```
\newpage

\overlay{images/pdfscreen/mpgraph.mps} \chapter{Graphics with PSTricks} \noindent

\LaTeX\ has only limited drawing capabilities, while Post\-Script is a page description language which has a rich set of drawing commands; and there are programs (such as \textsf{dvips}) which translate the \texttt{dvi} output to Post\-Script. So, the natural question is whether one can include pure PostScript code in a \TeX\ source file itself for programs such as \textsf{dvips} to process after the \TeX\ compilation? This is the idea behind the \textsf{PSTricks} package of Timothy Van Zandt. The beauty of it is one need not know PostScript to use it---the necessary PostScript code can be generated by \TeX\ macros defined in the package.

\section{Getting the points}

Any picture is drawn by stringing together appropriate points. How do we specify the points we need? We've a method of specifying each point in a plane using a pair of numbers, thanks to the 17\textsuperscript{th} century French mathematicians Pierre de Fermat and Ren\'e Descartes. The method is to fix a pair of perpendicular lines (called \emph{axes}) and label each point with the numbers representing its distance from these two points (called \emph{coordinates}) as shown in the figure below:

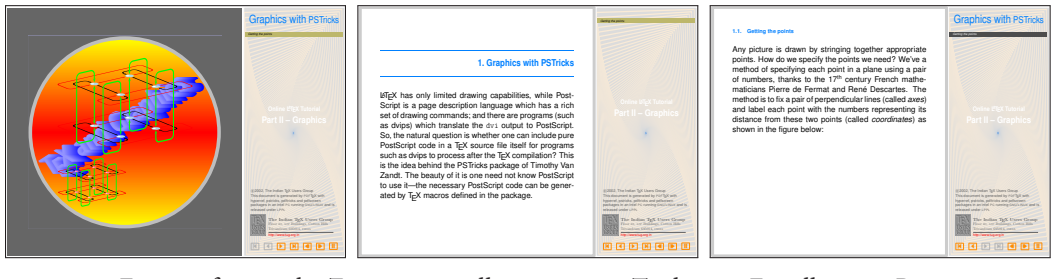

Eine umfangreiche Zusammenstellung weiterer Tools zum Erstellen von Präsentationen findet man auf den Seiten von Michael Wiedmann [29]. Von all den dort beschriebenen Klassen und Paketen für eine Anwendung mit LATEX bleiben letztlich nur powerdot von Hendri Adriaens und Christopher Ellison und beamer von Till Tantau übrig, wenn man die heute üblichen Ansprüche als Maßstab nimmt. Die erste Variante basiert als Nachfolger von prosper auf PSTricks und erfordert daher grundsätzlich die Anwendung von dvips und ps2pdf, wohingegen die zweite Variante eine Neuentwicklung ist und auch direkt eine PDF-Ausgabe erzeugen kann.

Bei Präsentationen ist zwischen Folien und Overlays zu unterscheiden. Eine Folie ent-Folie und spricht der standardmäßigen Papierseite, auf der dann schrittweise die Inhalte in Form von <sup>Overlay</sup> Overlays sichtbar gemacht werden können. Eine Folie muss grundsätzlich keine Overlays enthalten und wird bei L<sup>A</sup>T<sub>EX</sub> im Allgemeinen durch eine Umgebung mit \begin{Name}…\end{Name} gekapselt. Die Terminologie leitet sich aus den Zeiten der Overheadprojektoren ab, wo einzelne Overlayfolien übereinandergelegt wurden, bis die endgültige Darstellung einer Folie erreicht war.

#### <span id="page-13-0"></span>**1.2 Typografie und Layout**

Der Begriff Typografie (gr. typographía) lässt sich auf mehrere Bereiche anwenden, obwohl er sich im eigentlichen Sinne nur auf die Kunst der Schrift bezieht. In der heutigen Zeit wendet man den Begriff jedoch auf alle Bereiche an, in denen die Schrift in irgendeiner Weise involviert ist, beispielsweise bei Präsentationen. Formal erfolgt noch eine Unterscheidung in Mikrotypografie und Makrotypografie. Im ersten Fall befasst sie sich mit den Fragen der Schriftart, wie Ligaturen und Kapitälchen, aber auch der korrekten Anwendung von Satzzeichen. Im anderen Fall behandelt man unter anderem Fragen des Satzspiegels, des Zeilenabstandes oder der verschiedenen Schriftauszeichnungen.

Die Fragen der Typografie spielen nicht nur in gedruckten Dokumenten eine große Rolle; gerade bei Präsentationen kann man leicht sehr viel falsch machen. Die Grundregel ist in jedem Fall: »Weniger ist mehr«. Gerade deswegen sind Programme wie PowerPoint oder Grundregel Impress kontraproduktiv, denn ihre vielfältigen Möglichkeiten verleiten insbesondere den Anfänger die Präsentation mit redundanten Elementen zu versehen, die der Aufmerksamkeit des Zuhörers nicht sonderlich förderlich sind. Mit ein paar Grundlagenkenntnissen zur Typografie, zum Layout und zur Farbwahl von Präsentationen lässt sich die Effektivität erheblich steigern.

Zur Typografie zählt die Wahl der richtigen Schrift, der Schriftauszeichnungen und der Schriftattribute. Das Layout behandelt bei Präsentationen die Fragen der Textanordnung, der Kopf- und Fußzeilen und der grafischen Elemente, wie z. B. der Anordnung eines Logos. Die Farbwahl betrifft die Kombination von Vorder- und Hintergrundfarbe [3]. Ein wesentlicher und problematischer Punkt ist die Tatsache, dass die Attraktivität einer Folie umgekehrt proportional zur Aufmerksamkeit der Zuhörer für den Inhalt der Darstellung ist. Daraus folgt zwangsweise, dass man eigentlich als Vorgabe nur eine leere Folie ohne jeglichen Hintergrund verwenden sollte, auf die dann einfarbige Elemente platziert werden. Dieser Entscheidung steht allerdings sehr häufig der eigene Anspruch als auch die Vorgabe eines verpflichtenden Corporate Design entgegen, sodass es in jedem Fall empfehlenswert ist, sich über den formalen Aufbau einer Folie Gedanken zu machen.

»Wer mit Kommunikation zu tun hat, muss auf Kunst verzichten.«

(Otl Aicher [2])

Die Wahl der richtigen Schrift sollte bei einer Präsentation auf eine so genannte Grotesk hinauslaufen, was einer aus der Antiqua abgeleiteten serifenlosen Schrift entspricht. Sie zeichnet sich durch eine nahezu gleichmäßige Liniendicke bei allen Zeichen aus, verwendet also nicht die üblichen Serifen einer Antiqua. Insbesondere bei kleineren Schriftgrößen sind Serifenschriften bei Verwendung in Präsentationen und Webanwendungen schlechter zu lesen. Bei normalen Printmedien ist dies genau umgekehrt, hier haben Antiqua-Schriften, also solche mit Serifen, klare Vorteile, wenn das Dokument länger als eine Seite ist. Abbildung 1.1 auf der nächsten Seite zeigt eine kleine Übersicht von freien serifen- und serifenlosen Schriften, wie sie mit jeder TEX-Installation zur Verfügung stehen. Durch die Anwendung von XTFEX oder LuaTEX können auch alle anderen OpenType- und TrueType-Schriften des jeweiligen Betriebssystems verwendet werden. Das Beispiel in Abbildung 1.1 wurde mit pdfLATEX übersetzt. Bei der Auswahl einer serifenlosen Schrift sollte man eine wählen, die nicht zu dicke (URW Grotesk) und nicht zu dünne Linien (CM Bright) verwendet. Eine gute Wahl wäre also beispielsweise die Helvetica, welche in der Windowswelt als Arial bezeichnet wird und einen »Nachbau« des kommerziellen Originals darstellt.

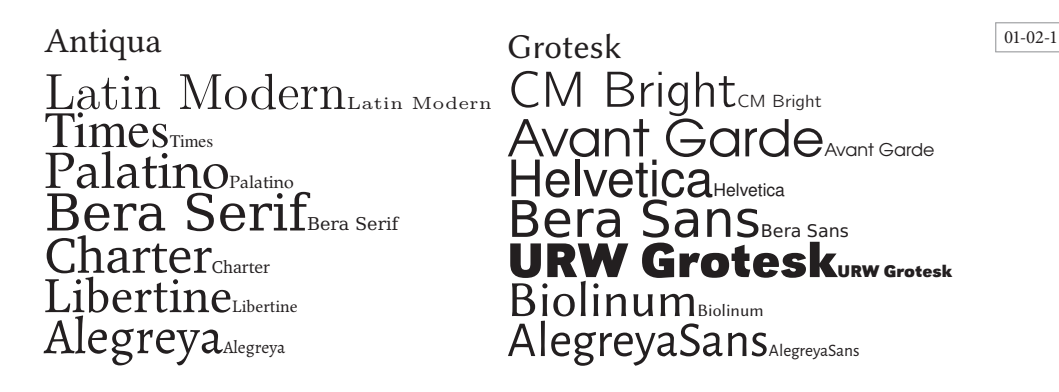

Abbildung 1.1: Exemplarische Gegenüberstellung von einigen freien Antiqua- und Groteskschriften

Als Schriftauszeichnung sollte man mit der **Fettschrift** besonders sparsam umgehen, da Keine die Aufmerksamkeit für den anderen Text automatisch sinkt. Insbesondere die mehrfache Fettschrift Verwendung in einem Overlay sollte unbedingt vermieden werden. Das Beispiel 01-02-2 zeigt links die häufige Anwendung der Auszeichnung durch Fettschrift, wohingegen das rechte Beispiel überhaupt keine Fettschrift verwendet, sondern ausschließlich mit einer Auszeichnung arbeitet, die die Schriftstärke nicht verändert. Dadurch wird der Fokus des Betrachters nicht unnötig auf einzelne Dinge gelenkt, die die anderen sehr stark in den Hintergrund treten lassen. Unter LATEX sollte man bei der Auszeichnung vorrangig mit dem Makro \emph arbeiten. In jedem Fall ist ein echter kursiver Font der einfachen, schräggestellten Variante der Hauptschrift zu bevorzugen. \textit (die schräggestellte Schrift) sollte also immer \texts1 (die schräggestellte Schrift) vorgezogen werden.

Die Unterstreichung oder Großschreibung (Versalien) von einzelnen Textteilen ist ebenso wie die Fettschrift eine eher störende Auszeichnung und sollte daher ebenfalls vermieden werden. Der Einsatz von Farbe zur Hervorhebung ist immer dann zu empfehlen, wenn Textteile nur temporär hervorgehoben werden sollen, es sich also um eine reine Overlaydarstellung handelt. Bei der Farbsetzung ist auf eine gelungene Kombination von Vorderund Hintergrundfarbe zu achten. Viele sinnvolle Farbzusammensetzungen findet man in [3].

#### Negatives Beispiel

Wir setzen die Theorie der Irrationalzahlen als bekannt voraus.

- 1. Das Intervall  $\langle a, b \rangle$  besteht aus allen Zahlen x, die den Bedingungen  $a \le x \le b$  genügen.
- 2. Eine Zahlenfolge oder Folge entsteht, wenn man sich jedes Glied der unendlichen Nummernreihe 1, 2, 3, ... durch irgendeine (rationale oder irrationale) Zahl ersetzt denkt, also jedes n durch eine Zahl  $x_n$ .
- 3. lim  $x_n = g$  bedeutet, dass in jeder **Umgebung** von g fast alle Glieder der Folge liegen.
- 4. Konvergenzkriterium. Die Folge  $x_1, x_2, x_3, \ldots$  ist dann und nur dann konvergent, wenn **jede** Teilfolge  $x'_1, x'_2, x'_3, \ldots$  die Relation  $\lim(x_n - x'_n) = 0$  erfüllt.

#### Positives Beispiel

Wir setzen die Theorie der Irrationalzahlen als bekannt voraus.

- 1. Das Intervall  $\langle a, b \rangle$  besteht aus allen Zahlen x, die den Bedingungen  $a \le x \le b$  genügen.
- 2. Eine Zahlenfolge oder Folge entsteht, wenn man sich jedes Glied der unendlichen Nummernreihe 1, 2, 3, . . . durch irgendeine (rationale oder irrationale) Zahl ersetzt denkt, also jedes n durch eine Zahl  $x_n$ .
- 3. lim  $x_n = g$  bedeutet, dass in jeder Umgebung von g fast alle Glieder der Folge liegen.
- 4. Konvergenzkriterium. Die Folge  $x_1, x_2, x_3, \ldots$  ist dann und nur dann konvergent, wenn *jede* Teilfolge  $x'_1, x'_2, x'_3, \ldots$  die Relation  $\lim(x_n - x'_n) = 0$  erfüllt.

#### <span id="page-15-0"></span>**1.3 Textanordnung und Farben**

Es wurde bereits darauf hingewiesen, dass bei Folieninhalten »weniger mehr ist«. Insbesondere ist darauf zu achten, dass die Schrift nicht zu klein gewählt wird, um noch mehr Inhalte auf die Folie zu bekommen. Präsentationen sollten vom gesprochenen Wort leben und nicht als Manuskript für den Vortragenden dienen, indem dieser das abliest, was auf der jeweiligen Folie zu sehen ist. Der Inhalt einer Folie sollte daher eher in die Richtung von Notizen gehen, die der Vortragende dann erläutert. Allgemein gilt:

- Schrift eher zu groß als zu klein wählen.
- Maximal zehn Zeilen pro sichtbarer Folie.
- Eine Zeile für einen darzustellenden Fakt.
- Folie nicht mit Text auffüllen, um Platz zu sparen.
- Leerraum als Gestaltungsmittel berücksichtigen.
- Deutliche Trennung von Folienüberschrift und Folientext.
- Höchstens einen Untertitel zulassen. Wenn möglich, lieber ganz auf einen Untertitel verzichten und nur einen eindeutigen und kurzen Haupttitel wählen.

#### 01-03-1

Negatives Beispiel Hier steht der Untertitel

- ▶ Schrift eher zu groß als zu klein wählen. Also beispielsweise nicht diese Schriftgröße wählen, denn das kann beim besten Willen keiner in der hintersten Reihe lesen.
- <sup>I</sup> Maximal zehn Zeilen pro sichtbarer Folie. Auch eine Folie mit nur einer einzigen Zeile kann Sinn machen.
- ► Eine Zeile für einen darzustellenden Fakt.
- ▶ Folie nicht mit Text auf"-füllen, um Platz zu sparen.
- ► Leerraum als Gestaltungsmittel berücksichtigen.
- ▶ Deutliche Trennung von Folienüberschrift und Folientext.
- ► Höchstens einen Untertitel zulassen.

#### Positives Beispiel Hier steht der Untertitel

- ► Schrift eher zu groß als zu klein wählen. So nicht: Schriftgröße.
- Eine einzige Zeile kann Sinn machen.
- ► Eine Zeile für einen darzustellenden Fakt.
- ▶ Folie nicht mit Text auf füllen, um Platz zu sparen.
- ► Leerraum als Gestaltungsmittel berücksichtigen.
- ▶ Trennung von Folienüberschrift und Folientext.
- ► Höchstens einen Untertitel zulassen.

Weitere Elemente, die bei der Textanordnung beachtet werden sollten, sind:

- Gleichbleibende Textausrichtung anstreben, wobei Linksbündigkeit (wie in obigem Beispiel zu sehen) besser ist. Blocksatz sollte möglichst vermieden werden!
- Einfache Symbole wie Kreis, Quadrat, Dreieck oder Strich und keine »exotischen« als Markierung bei Listen verwenden.
- In Listen müssen sich unterschiedliche Hierarchien auch in einer entsprechenden Wichtung der Symbole oder ihrer Größe zeigen.
- Listenangaben nur dann nummerieren, wenn die Reihenfolge auch ein entsprechendes Kriterium darstellt.
- Listenpunkte möglichst in Overlayform schrittweise darstellen und erläutern.
- Keine »Romane« verfassen.

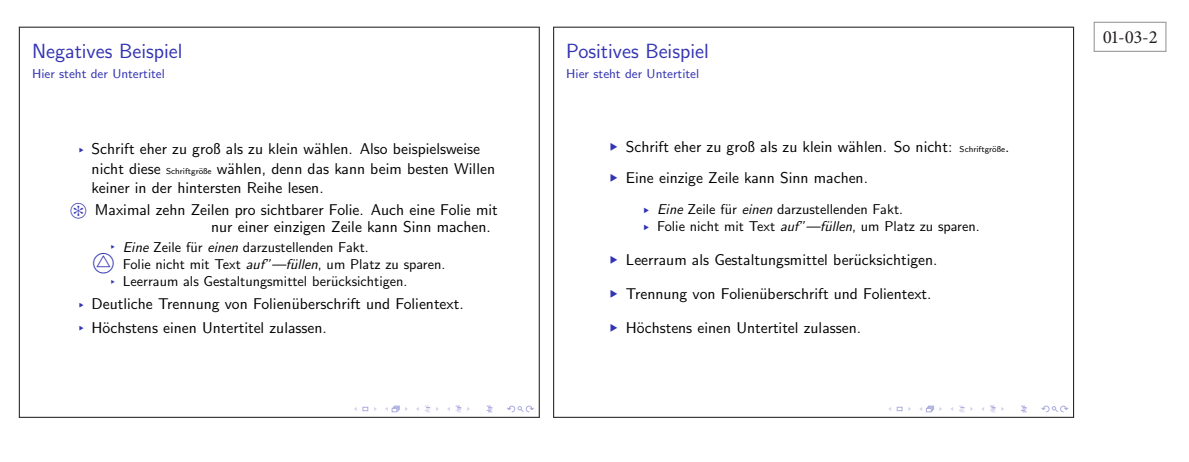

Sehr oft erfordert das Corporate Design einer Institution ein Logo, mindestens auf der Logo Titelseite. Im Allgemeinen sollte man es auch bei der Titelseite belassen, denn das Logo lenkt nur vom Textinhalt ab, wenn es auf jeder Seite erscheint. Ausnahmen bilden Bereiche einer Folie, die aufgrund des gegebenen Aufbaus keinen Text aufnehmen können, sodass sie sich für ein permanentes Logo eignen.

Farb- Jede Farbe besitzt eine sogenannte Eigenhelligkeit, die dazu führt, dass man bei formal intensität gleicher Farbintensität einige Farben heller wahrnimmt als andere. Die Farbe Gelb hat dabei die größte Eigenhelligheit, obwohl sie bei einer Wandlung in eine Graustufe fast nicht wahrnehmbar ist. Die geringste Eigenhelligkeit besitzt dagegen die Farbe Blau, obwohl sie in eine Graustufe gewandelt fast der Farbe Schwarz gleichkommt.

Der Einsatz von Farbe sollte ebenfalls sparsam erfolgen, denn der Mensch kann in der Regel Flimmer- in einer bestimmten Zeit nur bis zu sechs verschiedene Farben unterscheiden. Hierbei <sup>effekte</sup> neigen die reinen Farben wie Gelb, Grün, Blau oder Rot zu Flimmereffekten, wenn sie direkt großflächig nebeneinander angeordnet werden. Man sollte hier eher weichere Farben bevorzugen, also beispielsweise nicht Rot–Grün–Blau nebeneinander, sondern mithilfe des Pakets xcolor nur Prozentteile davon (siehe auch Kapitel 7 auf Seite 185).

```
\usepackage{xcolor,multido}
```

```
\fbox{\multido{\iB=100+-10}{11}{\textcolor{red!\iB}{\rule{1cm}{1cm}}}}\\
\fbox{\multido{\iB=0+10}{11}{\textcolor{green!\iB}{\rule{1cm}{1cm}}}}\\
\fbox{\multido{\iB=100+-10}{11}{\textcolor{blue!\iB}{\rule{1cm}{1cm}}}}
```
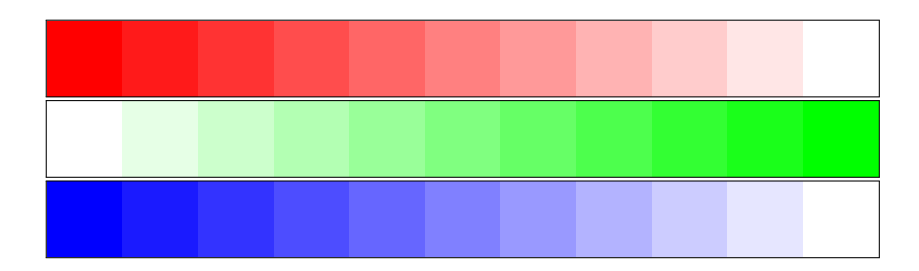

01-03-3

Für den Hintergrund sollte man entweder weiß oder eine dunkle monochrome Farbe verwenden. Farbverläufe sind zwar sehr beliebt, lenken jedoch wieder vom Folieninhalt Hintergrund ab. Eine dezente Farbstruktur als Hintergrund kann sinnvoll sein, wenn man dem Ganzen eine »Tiefe« geben will, was aber auch eher in die Kategorie »muss nicht unbedingt sein« gehört. Wird eine Präsentation in einem sehr hellen Raum gehalten, empfiehlt sich die Wahl von Schwarz als Vordergrund- und Weiß als Hintergrundfarbe. Bei günstigen Lichtverhältnissen für eine Projektion empfiehlt sich ein Grauton als Hintergrundfarbe und weiß als Vordergrundfarbe. Dabei ist zu beachten, dass bei gleicher Farbe, kleinere Schriftgrade zu einer optisch dunkleren Farbe führen, da die mit der Farbe ausgefüllte Fläche kleiner wird.

#### 01-03-4

#### Helle Textfarbe

The first step in designing

The first step in designing your own color scheme is to choose a base color. The base color could be one of your favorite colors, a color depending on environmental conditions, a color that helps to convey the appropriate mood, or a color following trends.

The first step in designing your own color scheme is<br>to choose a base color. The base color could be one<br>of your favorite colors, a color depending on<br>environmental conditions, a color that helps to<br>convey the appropriate

Dunklere Textfarbe Hellerer Hintergrund

> The first step in designing your own color scheme is to color could be one of your favorite colors, a color depending on environmental conditions, a color that helps to convey the appropriate mood, or a color following trends.

The first step in designing your own color scheme is to choose a base color. The base color could be one of your favorite colors, a color depending on environmental conditions, a color that helps to convey the appropriate mood, or a color following

trends.

choose a base color. The base choose a base color. The base The first step in designing your own color scheme is to color could be one of your favorite colors, a color depending on environmental conditions, a color that helps to convey the appropriate mood, or a color following trends.

The first step in designing your own color scheme is<br>to choose a base color. The base color could be one<br>of your favorite colors, a color depending on<br>environmental conditions, a color that helps to<br>convey the appropriate

Als Merkregel gilt: Günstig sind eine mit Schwarz abgedunkelte Hintergrundfarbe und eine helle Schrift oder eine Hintergrundfarbe mit geringer Eigenhelligkeit und eine Schrift mit hoher Eigenhelligkeit. Starke Farbkontraste sind dabei zu vermeiden. Man findet beispielsweise in grafischen Entwicklungsumgebungen häufig Gelb auf Blau. Dies ist für eine Arbeit am Monitor noch sinnvoll, für eine Präsentation schon wieder zweifelhaft.

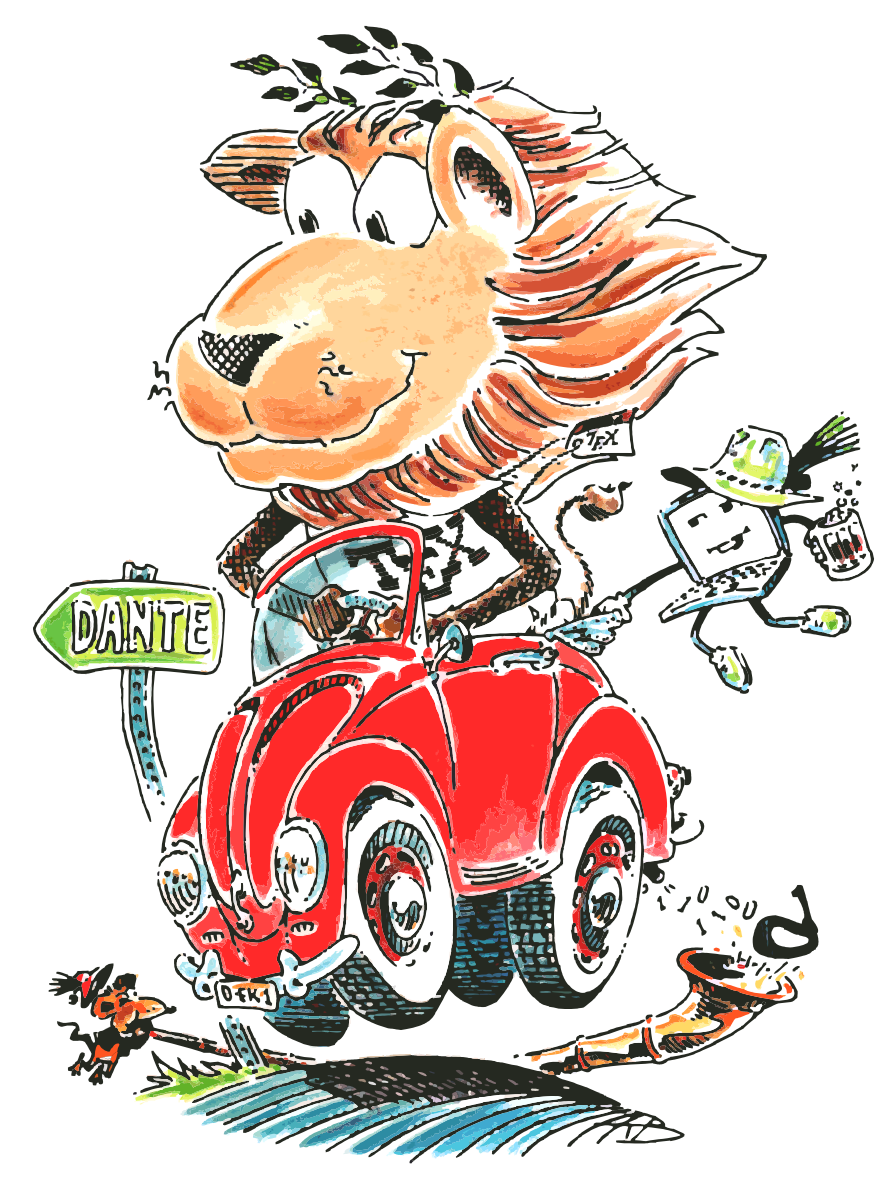

(Grafik: Duane Bibby)

# **K a p i t e l 2**

## **powerdot**

<span id="page-19-0"></span>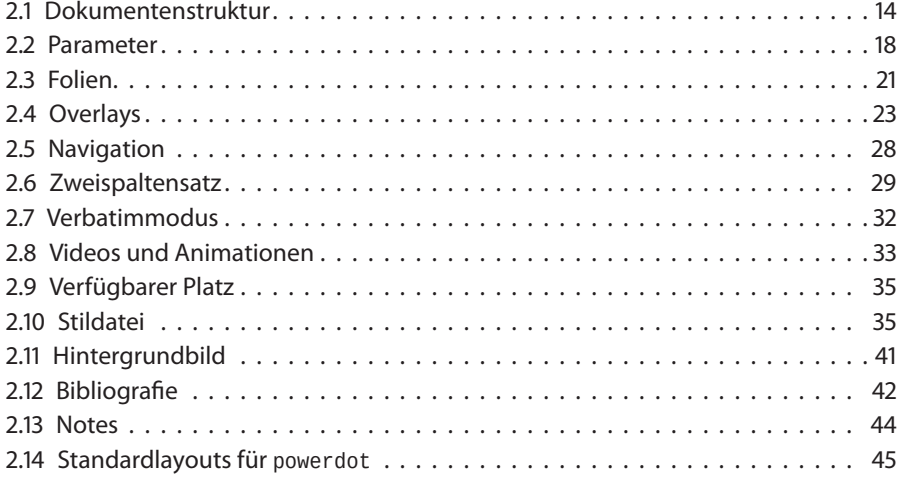

Die Dokumentenklasse powerdot von Hendri Adriaens und Christopher Ellison ist der Nachfolger von seminar und prosper (siehe Abschnitt 1.1 auf Seite 1) sowie des Pakets HA-prosper und hat die folgenden allgemeinen Eigenschaften:

- Verwaltung von Druck-, Projektions- und Notizversion
- Moderne Nutzerschnittstelle über Optionen und Keys
- Vorbereitete professionelle Layouts
- Einfacher Zugriff auf Hintergrund und Logo
- Normierte Einheitslängen und Farbpaletten
- Automatische Erzeugung von Navigationselementen
- Dynamische Effekte (Overlays) einfach zu definieren

Es basiert vollständig auf PSTricks und kann daher nur mit latex übersetzt werden. Die anschließende Behandlung der erzeugten DVI-Ausgabe mit dvips und ps2pdf liefert dann eine PDF-Ausgabe. Die Anwendung von X<sub>I</sub>L<sup>A</sup>T<sub>E</sub>X ist *nicht* möglich.

#### <span id="page-20-0"></span>**2.1 Dokumentenstruktur**

Die einzelnen Folien und Overlays sind immer Teil einer slide-Umgebung, wohingegen die standardmäßigen Überschriften, wie \section nur zur Navigation der Präsentation dienen und in einer Navigationsleiste erscheinen, so der verwendete Präsentationsstil eine solche vorsieht.

```
\documentclass[Optionen]{powerdot}
\title{Titel}
\author{Autor}
\date{Datum}
\pdsetup{globale Eigenschaften}
\begin{document}
\maketitle% Titelfolie
\section{Abschnitt}
\begin{slide}[Optionen]{Titel}% Allgemeine Folie
\ldots
\end{slide} % Ende der Folie
% Notizen sind optional.
\begin{note}{Titel} % Notiz
\ldots
\end{note}
\end{document}
```
Für die Angabe der Klassenoptionen wird die key=value-Syntax des Paketes xkeyval von Hendri Adriaens verwendet. Globale oder lokale Eigenschaften können jederzeit mit dem Makro \pdsetup überschrieben werden. Eine Zusammenstellung der möglichen Klassenoptionen zeigt Tabelle 2.1.

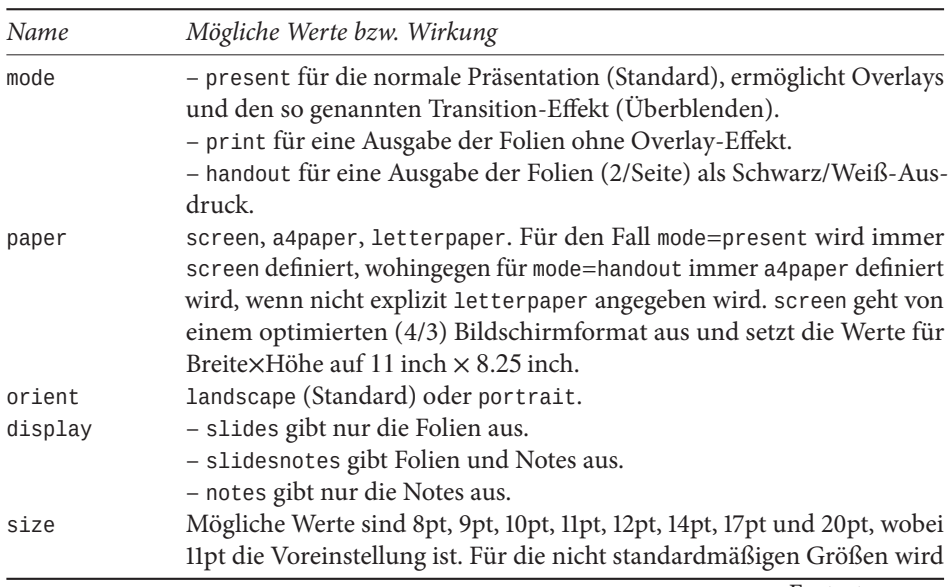

Tabelle 2.1: Zusammenstellung der Klassenoptionen für powerdot.

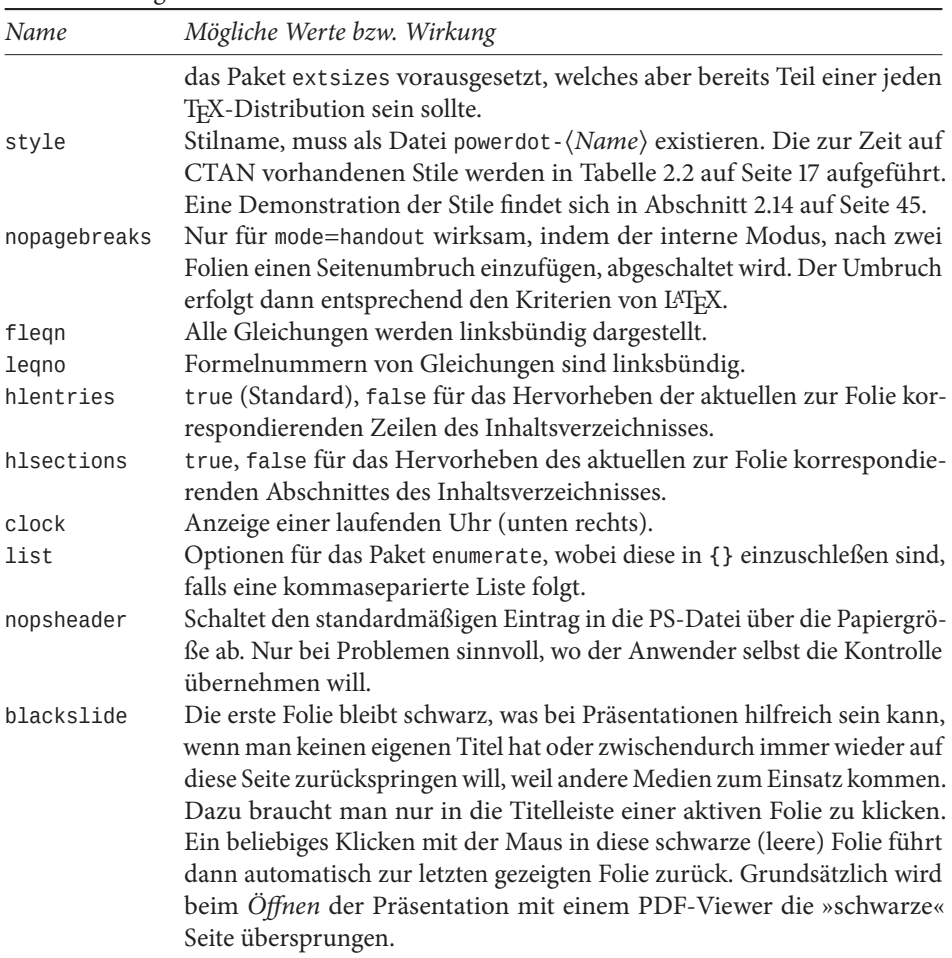

#### … Fortsetzung

Ein Dokumentenkopf könnte dann beispielsweise wie folgt aussehen:

\documentclass[size=12pt,paper=screen,mode=present,display=slidesnotes,style=BerlinFU, emptyslide, fleqn, ngerman]{powerdot}

Dies liefert dann eine Präsentation mit:

size=12pt Setzt analog zu anderen Dokumentenklassen die Grundschriftgröße auf 12pt. paper=screen Optimiertes (4:3) Bildschirmformat. mode=present Ermöglicht Overlays und den Transition-Effekt (Überblenden). display=slidenotes Gibt auch die Anmerkungen auf den Folien aus. style=BerlinFU Legt die Stildatei powerdot-BerlinFU fest. emptyslide Erstellt eine erste schwarze Folie. fleqn Alle Gleichungen werden linksbündig dargestellt. ngerman Festlegung der Sprachoption, hat keine direkte Auswirkung auf die Klasse powerdot, wird jedoch an folgende Pakete weitergereicht.

Das folgende Beispiel 02-01-1 zeigt die Ausgabe der zweiten bis vierten Folie. Die erste Folie wird hier nicht gezeigt, da sie aufgrund der Klassenoption emptyslide schwarz ist. Die dritte Folie zeigt nur den Abschnittstitel.

```
\dot{\text{documentclass}}[size=12pt,paper=screen,mode=present,display=slidesnotes, 02-01-1
  style=BerlinFU, nopagebreaks, pauseslide, fleqn, ngerman]{powerdot}
\title{Das Grundgesetz der Bundesrepublik Deutschland}
\author{Der Parlamentarische Rat}
\titlegraphic{images/pd/holzlaube}
\date{23. Mai 1949}
\maketitle% erstellt eine eigenständige Folie
\section{Grundgesetz für die Bundesrepublik Deutschland}
\begin{slide}{I. Die Grundrechte}
Artikel 1
\begin{enumerate}
\item Die Würde des Menschen ist unantastbar. Sie zu achten und zu schützen \ldots
\item Das Deutsche Volk bekennt sich darum zu unverletzlichen und unveräußerlichen \ldots
\item Die nachfolgenden Grundrechte binden Gesetzgebung, vollziehende Gewalt und \ldots
\end{enumerate}
Artikel 2
\begin{enumerate}
```

```
\item Jeder hat das Recht auf die freie Entfaltung seiner Persönlichkeit, \ldots
\item Jeder hat das Recht auf Leben und körperliche Unversehrtheit. Die Freiheit \ldots
\end{enumerate}
\end{slide}
```
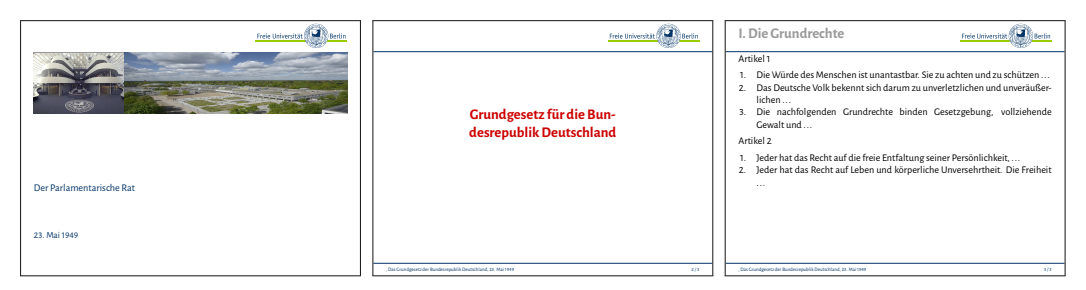

Mit \pdsetup lassen sich die powerdot-spezifischen Vorgaben ebenfalls einstellen, beispielsweise für Kopf- und Fußzeilen sowie den Überblendeffekt:

```
\pdsetup{lf=\textbf{ZEDAT},rf=\textbf{FU Berlin},trans=Dissolve}
```
**lf=ZEDAT** Definiert die linke Fußzeile. **rf=FU-Berlin** Analog die rechte Fußzeile. **trans=Dissolve** Aktiviert den Überblendeffekt.

```
\dot{\text{documentclass}}[size=12pt,ngerman,paper=a4paper,style=BerlinFU]{powerdot} \overline{02-01-2}\titlegraphic{images/pd/holzlaube}
\pdsetup{lf=ZEDAT,rf=FU-Berlin}
\title{Ein Beispiel für den Stil FU} \author{Herbert Voß} \maketitle
\begin{slide}{Beispiel Folie für eine Gleichung}
Die erste Gleichung von Green:
\begin{align}\label{green}
\underset{\mathcal{G}\quad}\iiint\!\left[u\nabla^2v+\left(\nabla u,\nabla v\right)
   \right]\diff^3V = \underset{\mathcal{S}\quad}\oiint u\Q{v}{n}\diff^2A
\end{align}
Ein Verweis auf Gl.~\ref{green}.
\end{slide}
```
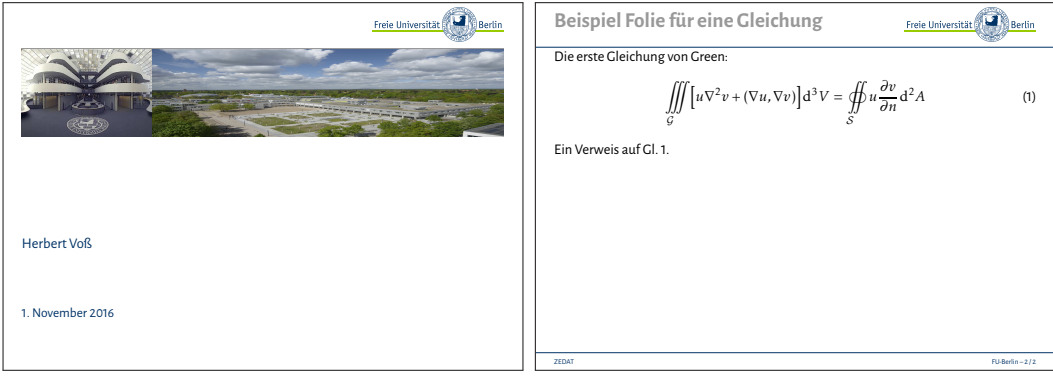

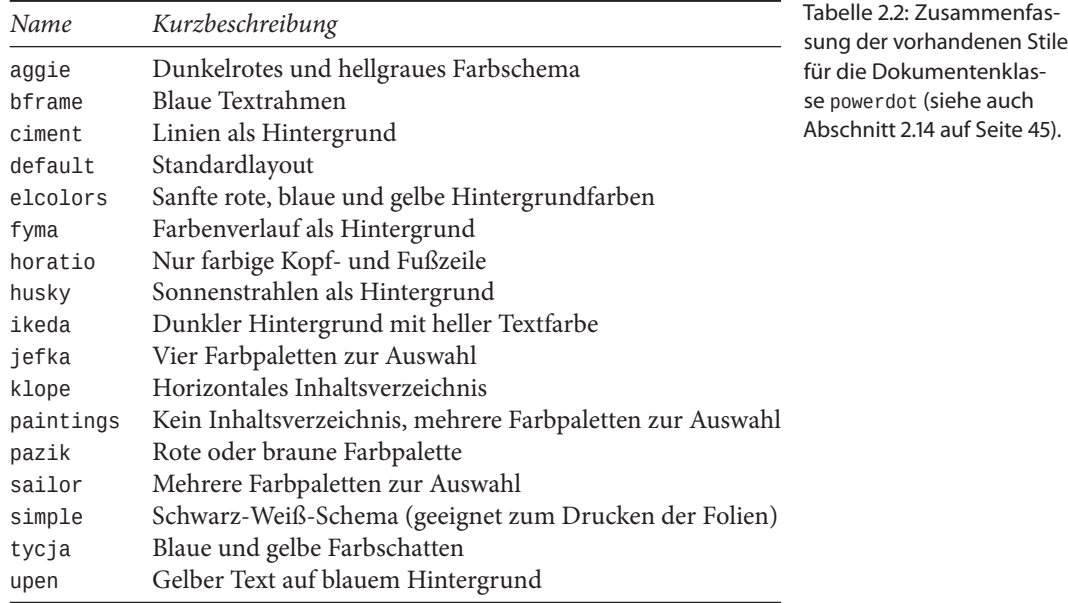

Da powerdot für das Platzieren der verschiedenen Objekte PSTricks-Makros benutzt, kann dies auch direkt vom Anwender erfolgen. Ein weiteres Logo kann dann einfach mit dem \rput-Makro platziert werden, welches in das Makro \pddefinetemplate integriert wird, wenn es auf jeder Folie erscheinen soll.

```
\pddefinetemplate[slide]{slide}{}{\rput[lt](15pt,\slideheight){%
  \includegraphics[height=.5cm]{images/zedat2}}}
```
Für einzelne Folien kann dies über das optionale Argument der slide-Umgebung erfolgen, womit die ursprüngliche Definition nach belieben überschrieben werden kann.

```
\begin{slide}[method=file,logohook=rt,logopos={\slidewidth,\slideheight},
  logocmd={\includegraphics[height=.5cm]{images/logofbbw}}]{Ein zweites Logo}
...
\end{slide}
```